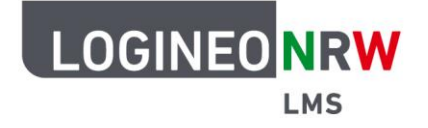

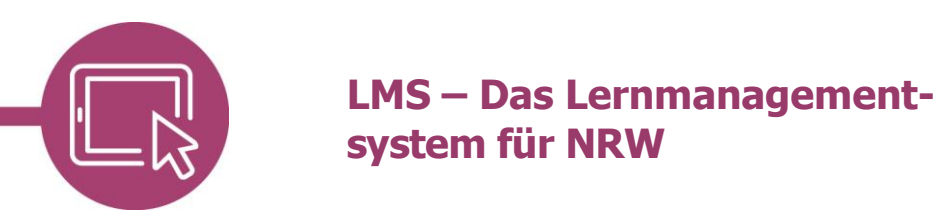

## **Anleitung für Lehrerinnen und Lehrer Kursoberfläche sprachlich anpassen**

Haben Administrierende einer Plattform verschiedene Sprachpakete auf administrativer Seite zur Verfügung gestellt, können Einstellungen auf Kursebene oder auf Nutzerebene in LOGINEO NRW LMS angepasst werden, um die Oberfläche in anderen Sprachen anzeigen zu lassen.

## **Einstellungen auf Kursebene**

Um die Sprache in einem Kurs verfügbar zu machen, klicken Sie im entsprechenden Kurs in der Rolle Lehrer/in zunächst auf das Zahnrad und dann auf **Einstellungen bearbeiten**.

Im Unterpunkt Darstellung **[1]** wird unter Sprache erzwingen ein Dropdown-Menü geöffnet, das alle installierten Sprachpakete anzeigt. Dort können Sie die gewünschte Sprache auswählen und einstellen **[2]**.

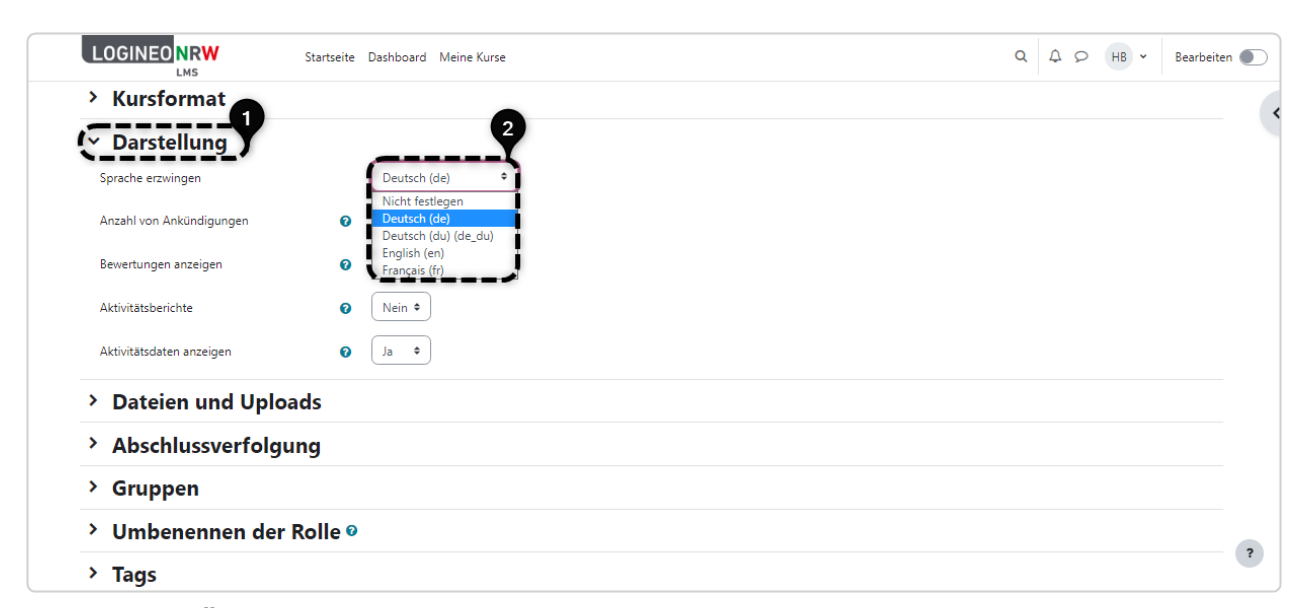

Nach Klick auf **Änderungen speichern** wird die Kursoberfläche in der gewünschten Sprache angezeigt.

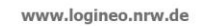

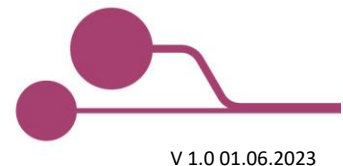

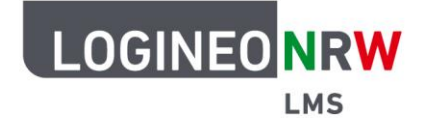

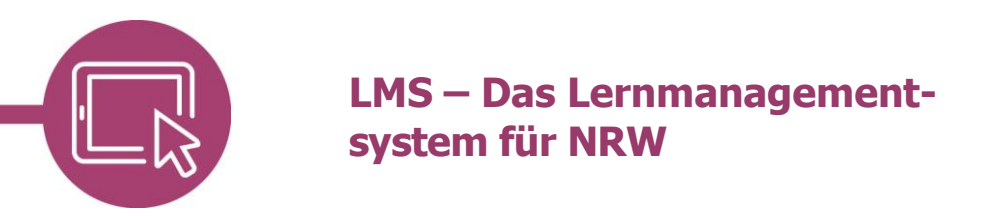

Die selbstvergebenen Bezeichnungen, wie beispielsweise Themen und Kursinhalte werden dabei nicht in der ausgewählten Sprache dargestellt.

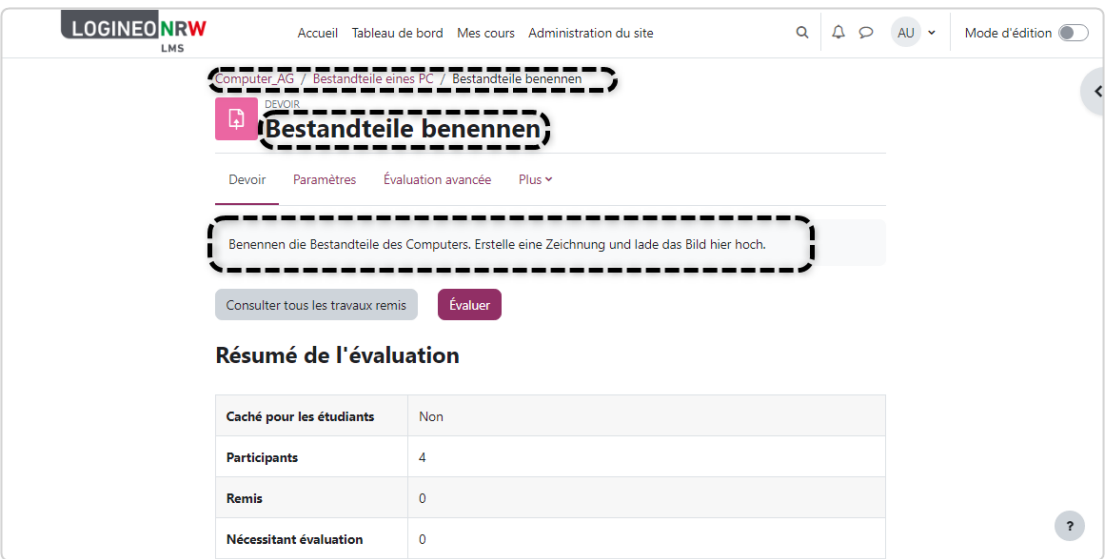

## **Einstellungen auf persönlicher Ebene**

Eine Nutzerin oder ein Nutzer kann für sich selbst bestimmen, in welcher Sprache die Oberfläche von LOGINEO NRW LMS angezeigt werden soll, solange die Sprache von Administrierenden nicht festgelegt wurde. Dafür wird auf das eigene Namenskürzel oben **[1]** und dann auf **Sprache [2]** geklickt. Mit Klick auf die gewünschte Sprache wird die Sprachanpassung direkt umgesetzt.

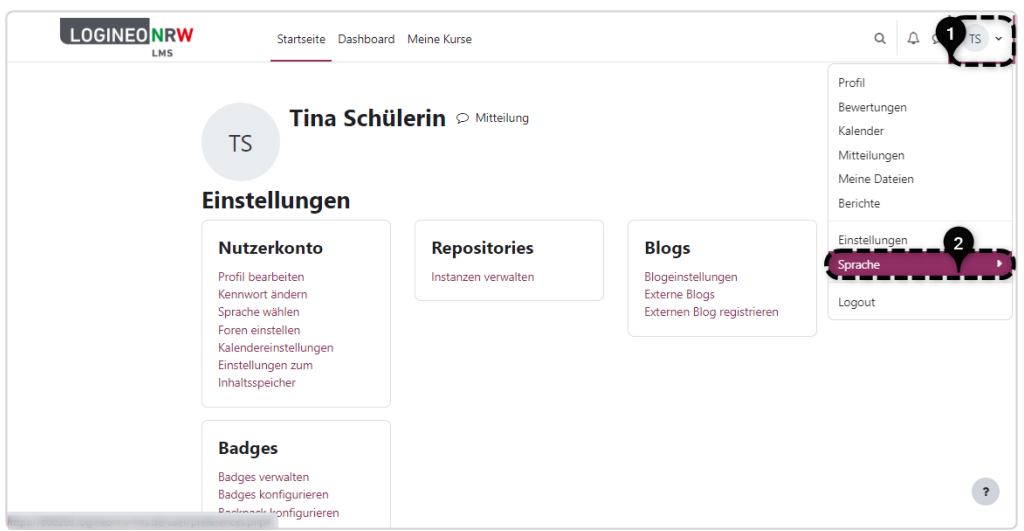

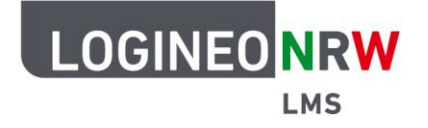

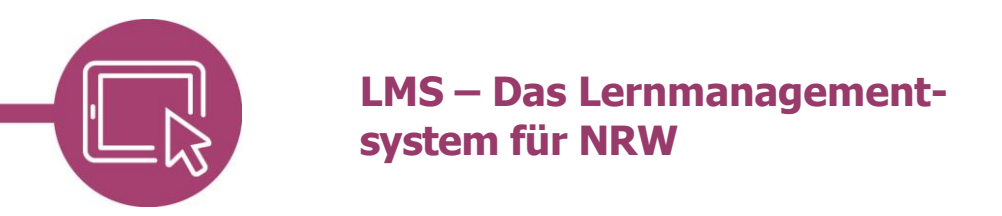

Mit Klick auf die gewünschte Sprache und **Änderungen speichern** wird die Sprache angepasst.

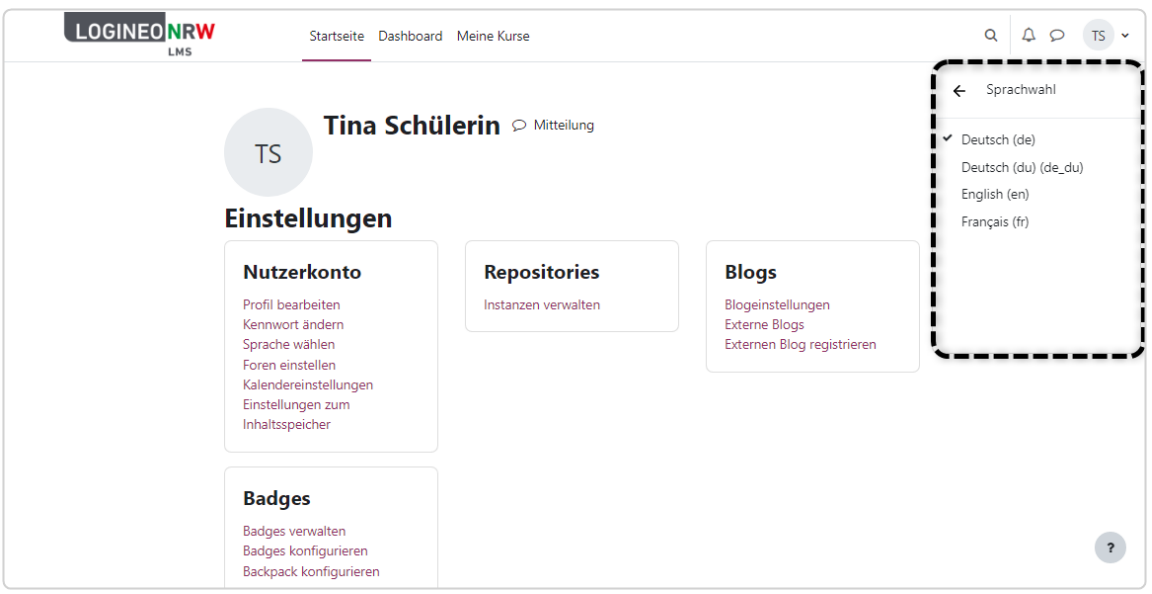

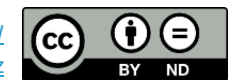